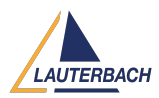

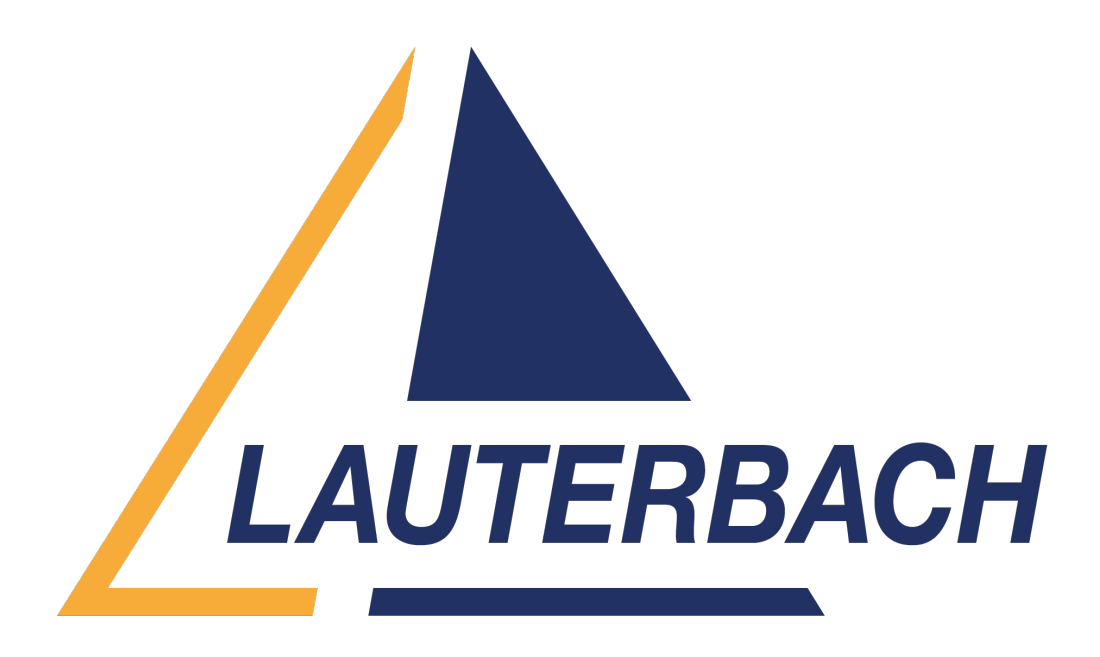

## [Support Center](https://support.lauterbach.com/) > [Community](https://support.lauterbach.com/community) > [Other Use Cases](https://support.lauterbach.com/community/browse/type-7/view-list/viewmode-compact) > [Secure Debug Controller on Freeway](https://support.lauterbach.com/community/view/secure-debug-controller-on-freeway-ls1046a) [LS1046A](https://support.lauterbach.com/community/view/secure-debug-controller-on-freeway-ls1046a)

Secure Debug Controller on Freeway LS1046A Awaiting Agent

- FI Faizanbaig Inamdar
- **Forum name:** #Other Use Cases

## Hi,

I want to test Secure Debug Contr Functionality on Freeway LS1046A board . For this purpose I have Successfully fused Secure Debug Challenge and Response Value on Freeway LS1046A. But Trace32 is not prompting me with any Challenge . I am able to Boot and Write to RAM.

It would be of great help if someone provides me information with How Challenge is asked and How it should be responded on Trace32.

Let me know if I am missing anything. Regards, Faizan Inamdar Comment (1)

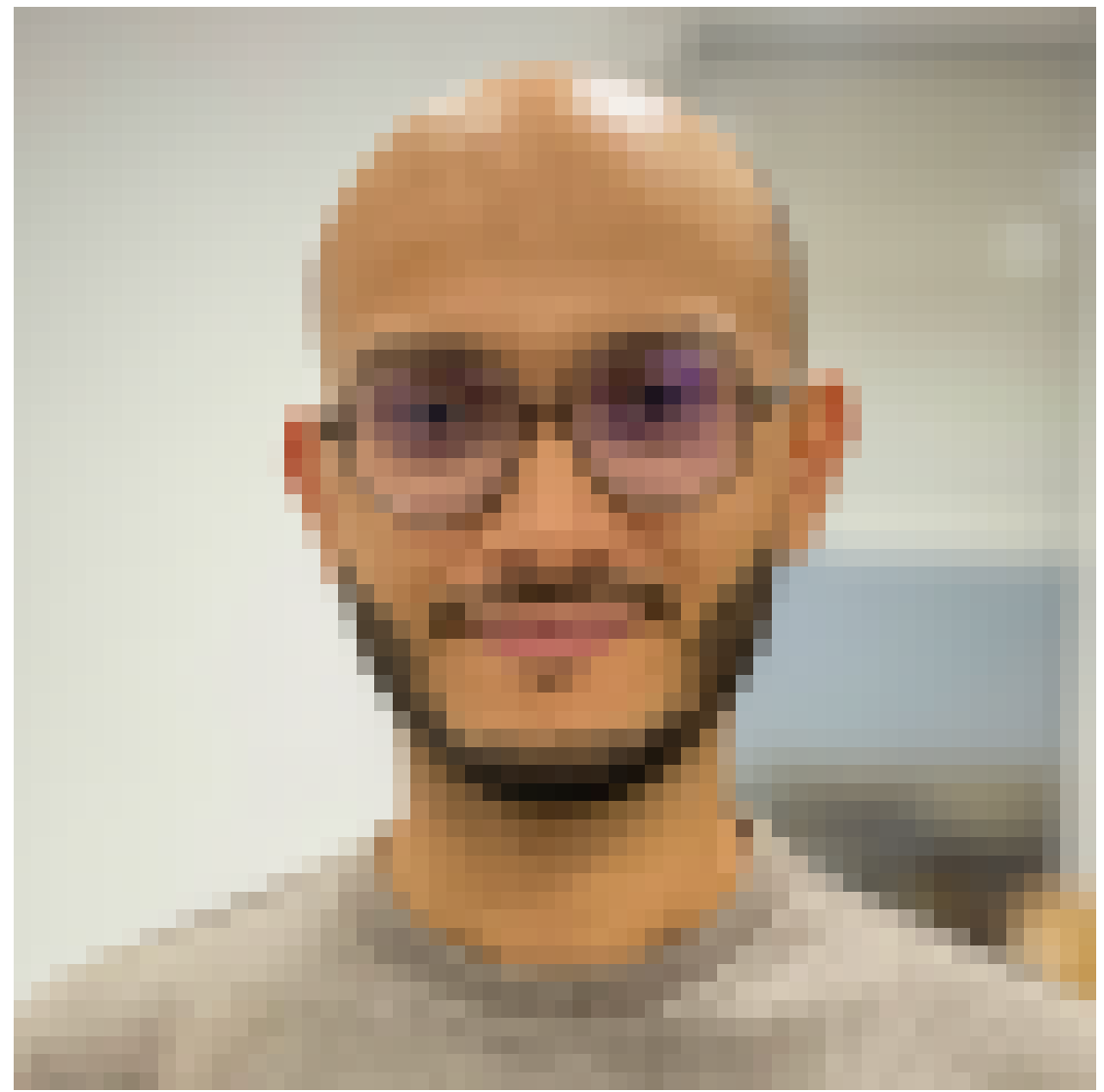

## **Ahmed Ghribi**

1 year ago

Hello Mr Faizan, Thank you for reaching out. To address your inquiry about Secure Debug Challenge/Response, We will be sending you a private message. Please keep an eye on your inbox. Best Regards, Ahmed Ghribi